# **【Quixの端末認証が初期化直後の1度目は成功するが、2度目以降に失敗する場合】**

 Cookieが保存されていない場合、**アカウント・パスワードが合っていてもエラーになります** Google Chrome等でCookieを保存する設定になっているかご確認ください

### **回答:Cookieが保存されていない可能性があります**

## **●デバイス上のサイトデータ**

**①以下をコピーし、Chromeのアドレスバーに貼り付けEnterキーを押して開きます** chrome://settings/content/siteData ※コピーアンドペーストで貼り付けてください

**②[デフォルトの動作]が以下の設定になっているか確認します** ・サイトによるデバイスへのデータの保存を許可する ※設定されていなければ、上記を選択してください ※都合上、上記を選択出来ない場合は、ログインマニュアルをご確認ください

**③以下の2つの設定で[https://work.cards.usonar.jp/soho/]が登録されていないか確認します** ※②と同一画面の下部に表示されています

**・Chromeを閉じるとき、常にデバイスからサイトデータを削除する**

**・デバイスへのデータの保存を許可しない**

※設定されていれば削除してください

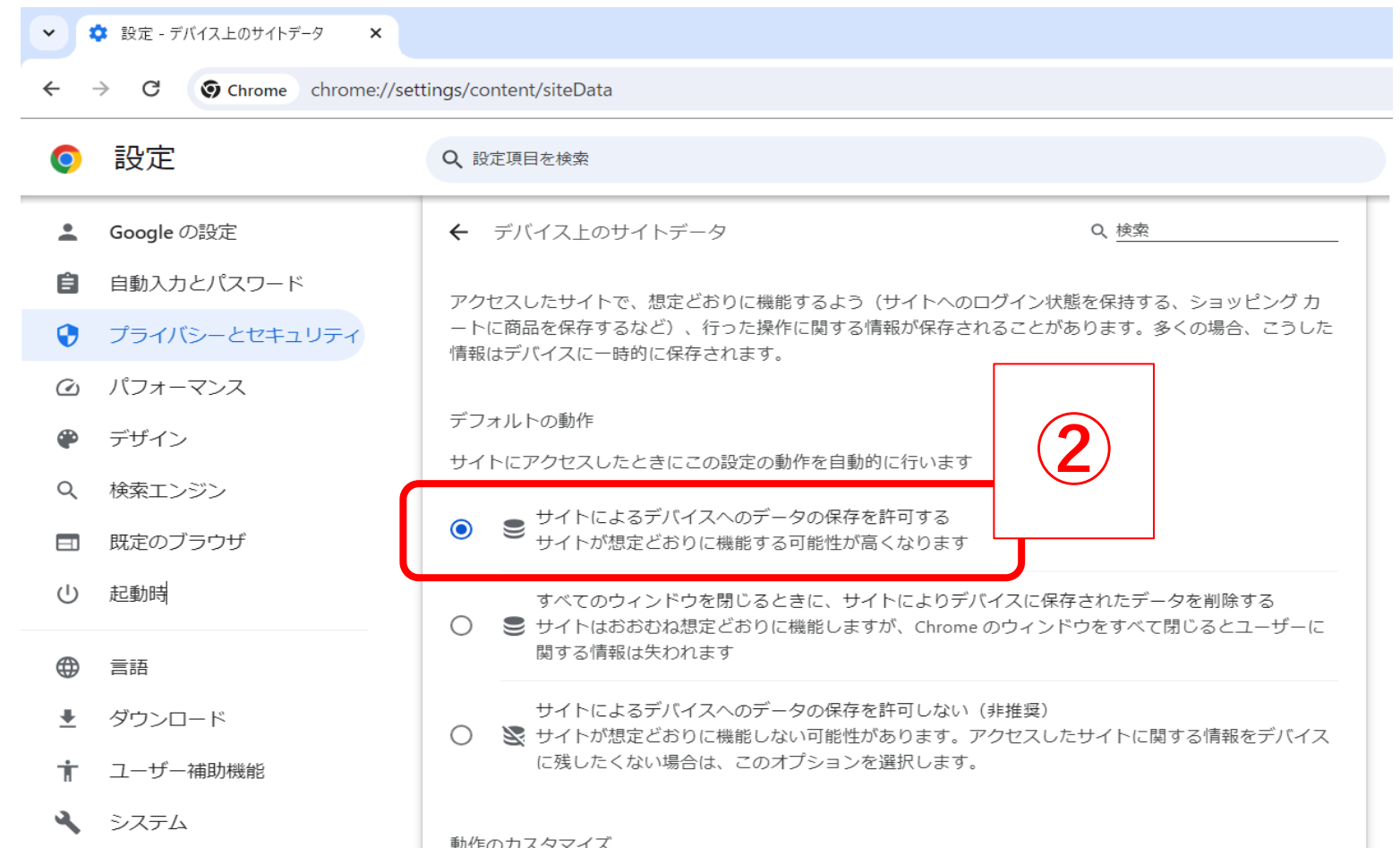

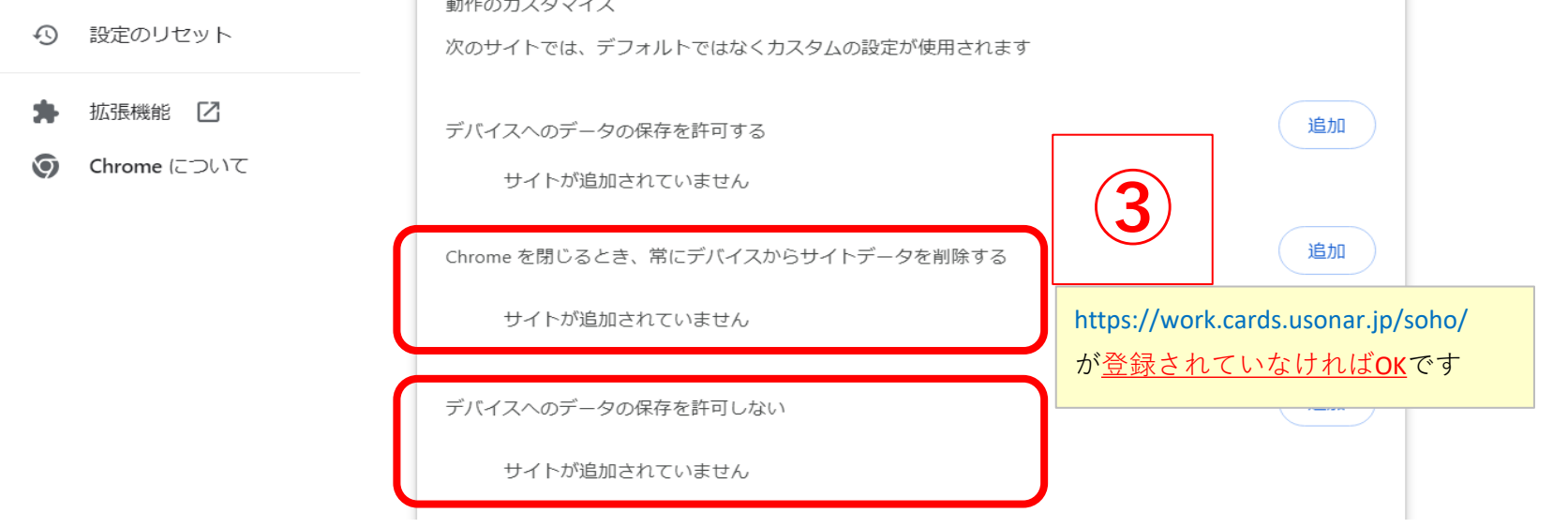

## **●サードパーティ Cookie**

**①開いているChromeを全て閉じます**

**②以下をコピーし、Chromeのアドレスバーに貼り付けEnterキーを押して開きます**

**chrome://settings/content/all?searchSubpage=usonar.jp** ※コピーアンドペーストで貼り付けてください

#### **③Cookieが保存されているか確認します**

※0 バイト、0件のCookie ならば保存されていません

# ※一般的には1点目のデバイス上のサイトデータの設定で許可されていれば保存されます。

ただし、セキュリティソフト等の設定でCookieの保存が拒否されている場合もあります。

セキュリティソフトでのご確認方法・ご不明点はご利用のセキュリティソフトのサポートにお問い合わせください。

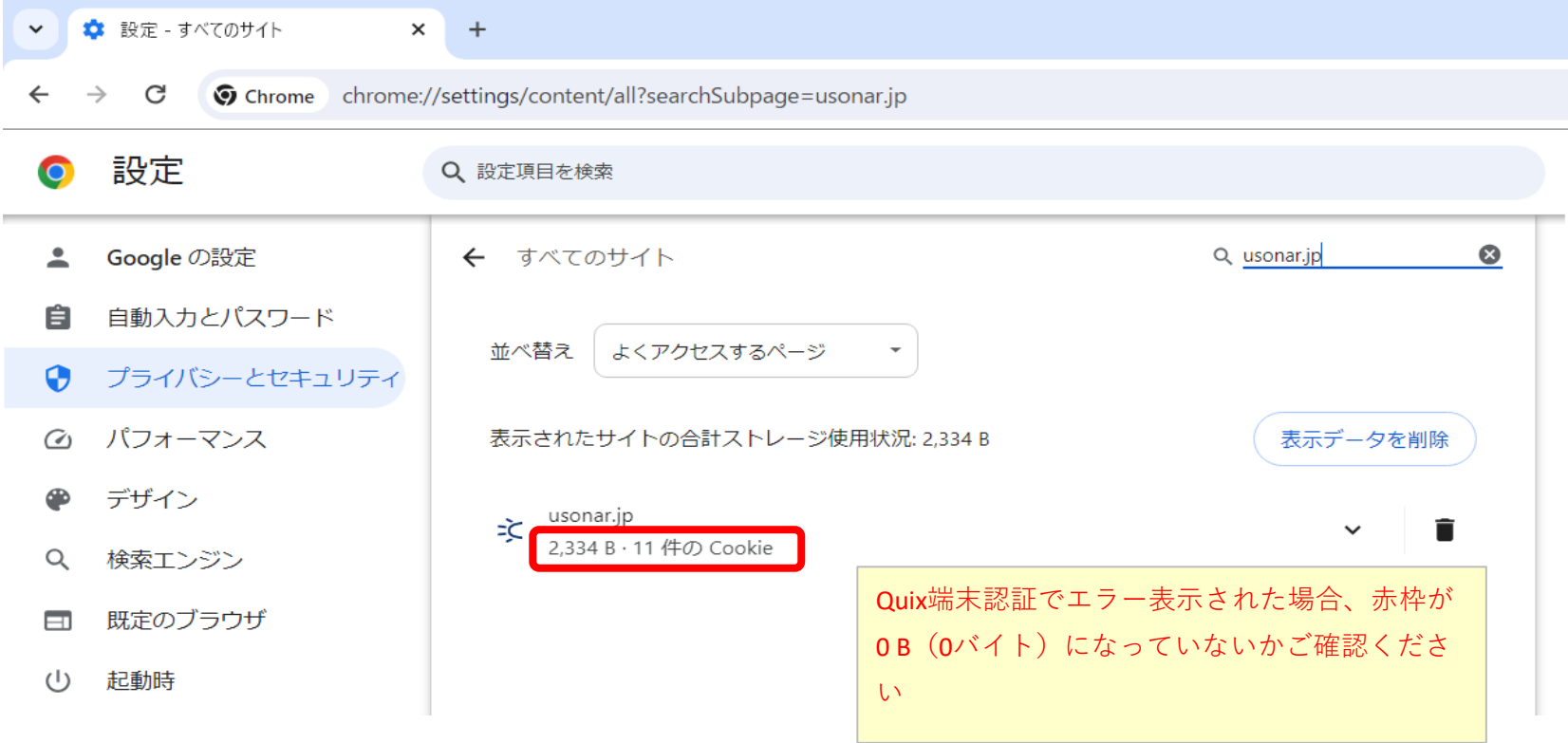

#### 2 / 2 ページ